# **fnetelsan**

## **OBSİDİAN Dijital Zil Paneli Bağlantı Şeması**

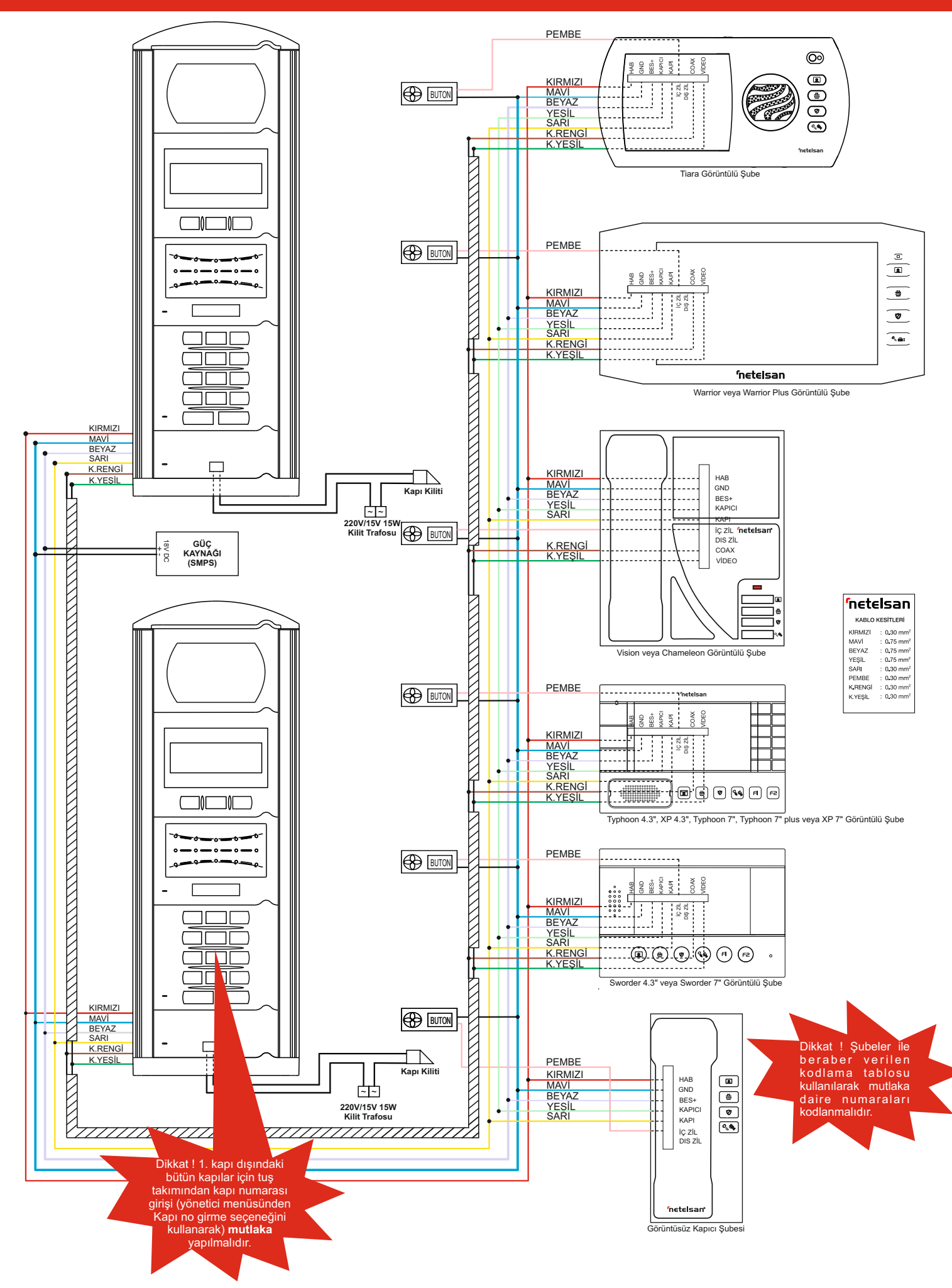

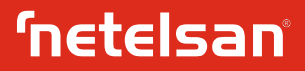

Zil panelinde standart olarak ekranda **NETELSAN** ve **DAiRE 3** tuşu D, E, F harfleri **TUŞUNA, İSİMLE ARAMA İÇİN BÜYÜTEÇ TUŞUNA BASINIZ.** yazıları dönüşümlü olarak görülür. **5** tuşu J, K, L harfleri Zili çaldırılacak daire numarasını tuşlayınız, daire numarasının **6** tuşu M,N, O, Ö harfleri doğruluğundan emin olduktan sonra tuşuna basarak **7** tuşu P, Q, R, S, Ş harfleri doğruluğundan emin olduktan sonra <sup>1</sup> (دهاسة kuşuna basarak 7 tuşu P, Q, R, S, Ş harfleri<br>daire zilini çaldırınız. Eğer ulaşmak istediğiniz dairenin 8 tuşu T, U, Ü, V harfleri<br>numarasını bilmiyorsanız *→* tuşuna basınız. numarasını bilmiyorsanız  $\sim$  tuşuna basınız. Aranacak ismin baş **9** tuşu W, Y, X, Z harfleri<br>harfinin olduğu tusa basıldığında, listede o harf ile baslayan ilk Tariflendiği sekilde ad-soyadı giriniz ve onaylayınız. harfinin olduğu tuşa basıldığında, listede o harf ile başlayan ilk kayıt ekranda görünür, aradığınız isimi bulamadıysanız **YUKARI** veya **AŞAĞI** tuşları yardımıyla aynı harf ile başlayan diğer isimleri **•** Daire numarasını giriniz ve onaylamak için **ONAY** tuşuna basınız. görebilirsiniz. Aranan ad ve soyad bulunduğunda ise tuşuna Ekranda **İSİM KAYDEDİLDİ** yazısı görünür ve zil paneli diğer basılarak daire zili çaldırılır. girişler için isim girişi menüsüne döner. Bu menüden **X** tuşu ile

### **ŞİFRE İLE KAPI AÇILMASI yapabilirsiniz**

Kapı kilidini şifre ile açmak istediğinizde **2- YÖNETiCi ŞiFRE**

• zil paneli ana ekran menüsünde iken tuşuna basınız. • Yönetici menüsünde iken **2** tuşuna basınız.  $\dot{4}$  haneli kapı açma şifresini giriniz. Doğru şifre girilmesi

### **KART veya ANAHTARLIKLA KAPI AÇILMASI**

Zil paneli kartlı geçiş özellikli ise kart veya anahtarlık yardımıyla da **3- KAPI ŞiFRE** kapı açılabilir. Daha önce yönetici tarafından panele tanıtılmış kart veya anahtarlık panel üzerinde **((( )))** ikonu üzerine yaklaştırılır. • Yönetici menüsünde iken **3** tuşuna basınız. Kısa bip sesiyle beraber ekranda **KAPI AÇILDI** mesajı görülür ve • Kapı açma şifresini gireceğiniz/değiştireceğiniz ya da sileceğiniz<br>kapı açılır. Üç kısa bip duyulması tanıtılmamış kart veya anahtarlık daire numarasını tu kapı açılır. Üç kısa bip duyulması tanıtılmamış kart veya anahtarlık<br>anlamına gelir ve kapı açılmaz.

Yönetici olarak, daire sakini ad-soyadı girilmesi, kapı açma şifresi kapı açma şifresini tekrar giriniz. **ŞiFRE DEĞİŞTİRİLDİ** mesajı verilmesi, değiştirilmesi, silinmesi, yönetici şifresinin değiştirilmesi görülmesi şifren verilmesi, değiştirilmesi, silinmesi, yönetici şifresinin değiştirilmesi, karşılama mesajı girilmesi, değiştirilmesi, var ise kartlı geçiş kartı • Şifre silme işlemi seçildiyse şifre silinir ve **ŞİFRE SiLiNDi** mesajı tanıtılması veya silinmesi işlemlerini yapabilirsiniz. Bu işlemler için yönetici menüsüne girilmelidir. Bunun için ana ekran menüsünde iken, sırayla , **X** tuşuna basmalı ve ardından 6 haneli yönetici **4- KARŞILAMAMESAJI** şifrenizi tuşlamalısınız. Fabrika çıkışında yönetici şifresi 654321 olarak belirlenmiştir. Şifrenizi değiştirmenizi ve unutmamanızı Ana ekranda görünen **NETELSAN** yazısının yerine apartman ismi önemle tavsiye ediyoruz. Yönetici menüsünde aşağıdaki

1- iSiM GiRiŞi 2- YÖNETiCi ŞiFRE **5- KART TANITMA** 3- KAPI ŞIFRE<br>4- KARŞILAMA MESAJI 5- KARTTANITMA •Yönetici menüsünde iken **5** tuşuna basınız.

10 sn süresince işlem yapılmaz ise zil paneli, yönetici menüsünden ve kapı açmak için kullanılabileceği anlamındadır.

### **1- iSiM GiRiŞi**

### • 1 tuşuna basınız.

• Ad-soyad için girilebilecek karakter sayısı 20'dir. Ad-soyadın Zil paneline tanıtılmış bütün kart veya anahtarlıkları silmek için güzel görünmesi için başta boşluk verilmesi isteniyorsa istenen **•** Yönetici menüsünde iken 6 tuşuna basınız.<br>boşluk kadar 0 tuşuna basınız. A harfini girmek için 2 tuşuna bir **•** Ekranda SILME BAŞLADI / LÜTFEN BEKLEYINIZ boşluk kadar 0 tuşuna basınız. A harfini girmek için 2 tuşuna bir defa basınız. Eğer B harfi yazmak istiyorsanız aynı tuşa ikinci kez görülür ve **KARTLAR SiLiNDi** mesajı görülene kadar (yaklaşık 1 basınız. Diğer harfleri yazmak istediğinizde, örneğin H harfi için **4** dk.) beklenir. tuşuna üç defa basmanız gerekmektedir. Bu işlemleri yapıp isim yazmayı tamamladıktan sonra onay tuşu ile isim girişini **7- KAPI NO GİRME** onaylayınız. İsmi yanlış girerseniz yada vazgeçerseniz **X** tuşu ile menüden çıkabilirsiniz. Diğer harf ve karakterler için aşağıdaki • Yönetici menüsünde iken **7** tuşuna basınız. tablodan yararlanınız. • Kapı numarasını tuşlayınız."

**ZİLPANELİ KULLANIMI 1** tuşu. ' ', -, /, \* karakterleri **2** tuşu A, B, C, Ç harfleri

çıkılabilir ya da yukarıdaki adımları kullanarak tekrar bir isim girişi

- 
- 

durumunda **KAPI AÇILDI** mesajı görünür ve kapı açılır. • **ŞiFRE TEKRARI :** mesajını gördükten sonra yeni şifrenizi tekrar giriniz. Girilen iki şifre birbirinin aynısı ise **ŞİFRE DEĞiŞTi** aksi

- 
- 

anlamına gelir ve kapı açılmaz. • **ŞiFRE GiRME / DEĞiŞTiRME** için **1** , **ŞiFRE SiLME** için **2** tuşuna basınız.

**YÖNETİCİ İŞLEMLERİ** • Şifre girme/değiştirme işlemi seçildiyse **ŞİFRE :** mesajına 4 haneli kapı açma şifresini, ardından **ŞİFRE TEKRARI :** mesajına 4 haneli

seçenekler vardır. yönetici menüsünde iken **4** tuşuna basınız ve isim girişi menüsündeki benzer adımlarla giriş yapılarak onaylayınız.

4- KARŞILAMAMESAJI Zil paneliniz kartlı geçiş özellikli ise kart/anahtarlık tanıtmak için

**· TANITILACAK KARTI YAKLAŞTIRINIZ** mesajını gördükten 7-KAPI NO GiRME sonra tanıtılacak kart veya anahtarlığı **((( )))** ikonuna yaklaştırınız. **KART TANITILDI** mesajını görmeniz, gösterilen kartın tanındığını

> •Zil paneli yönetici menüsüne döner, başka tanıtılmak istenen kart var ise yukarıda anlatılan işlemler tekrar edilir.

### **6- KARTLARI SiLME**

- 
- 
- **ONAY**tuşu ile onaylayınız.

Eğer sisteminizde sadece 1 kapı var ise bu işlemi yapmanız gerekmemektedir.